## **I. FORMULAIRE D'INSTRUCTION POUR LES FOURNISSEURS DEMANDANT UN NOUVEAU MOT DE PASSE**

- 1. Surfez ver[s www.registreab.be](http://www.registreab.be/)
- 2. Cliquez sur le bouton "Se connecter" sur la page d'accueil en haut à droite.

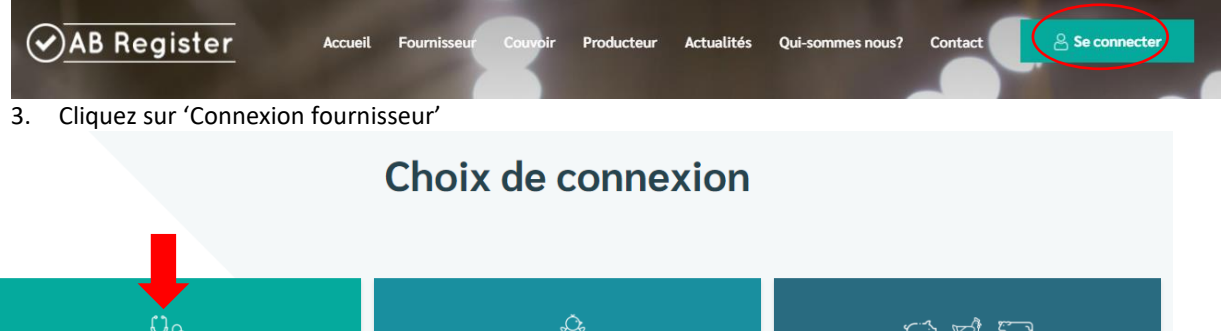

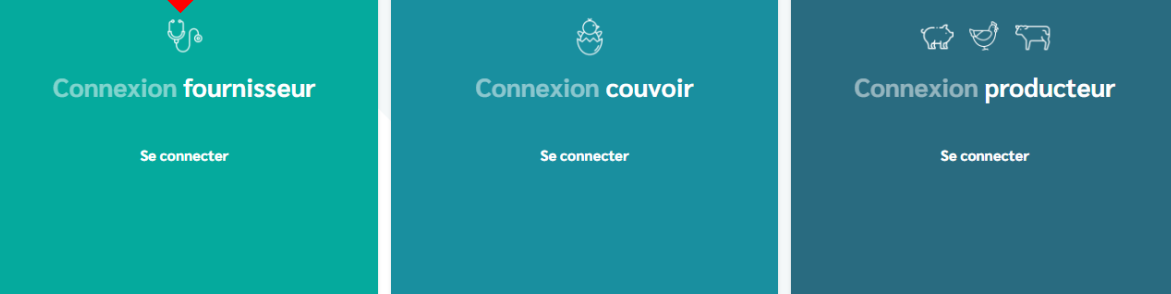

4. Cliquez sur "Mot de passe oublié ?", saisissez votre adresse électronique et cliquez sur "Envoyer mes données". Vous recevrez alors un e-mail contenant un lien pour réinitialiser votre mot de passe.

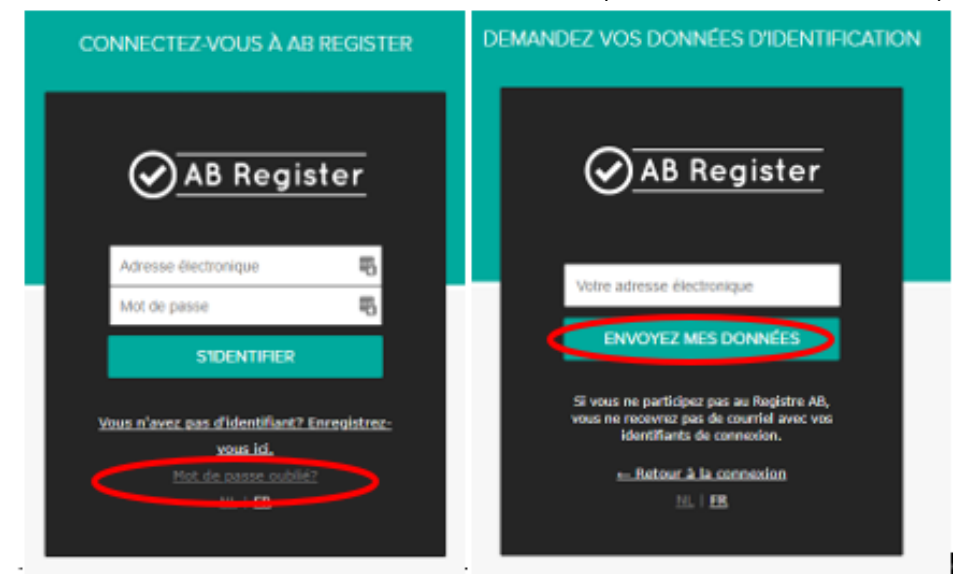

5. Cliquez sur le lien que vous avez reçu par courriel et choisissez un nouveau mot de passe.

## **II. HELPDESK**

Heeft u nog vragen waarop u bij het lezen van deze leidraad geen antwoord hebt gevonden, neem dan contact op met de helpdesk van het AB Register.

AB Register vzw

T 02 808 50 93 - [helpdesk@abregister.be](mailto:helpdesk@abregister.be)

Maatschappelijke zetel:<br>Simon Bolivarlaan 17 bus 411 Koning Albe 1000 Brussel

Koning Albert II laan 15 bus 411<br>1210 Brussel